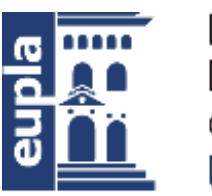

**Escuela Universitaria** Politécnica - La Almunia Centro adscrito Universidad Zaragoza

# Uso profesional de Word. **Eficacia** y **eficiencia** en la **edición** de Proyectos de Ingeniería.

© Ana Lucía Esteban Sánchez, *febrero 2020*

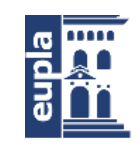

**Escuela Universitaria** Politécnica - La Almunia Centro adscrito Universidad Zaragoza

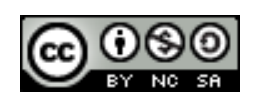

Obra sujeta a la licencia *Reconocimiento-NoComercial-CompartirIgual* 4.0 Internacional de Creative Commons. Ver una copia de esta licencia en https://creativecommons.org/licenses/by-nc-sa/4.0/

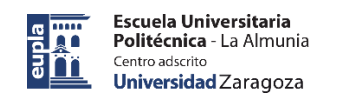

## *Contenidos:*

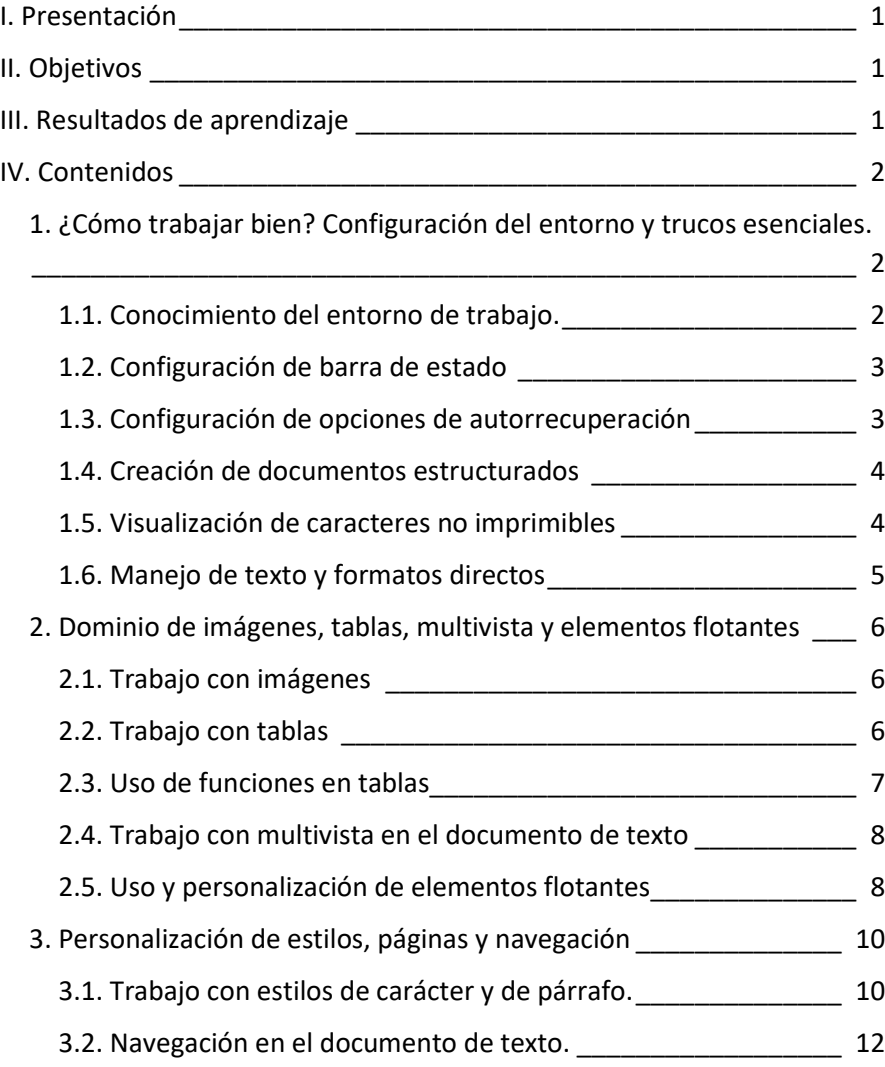

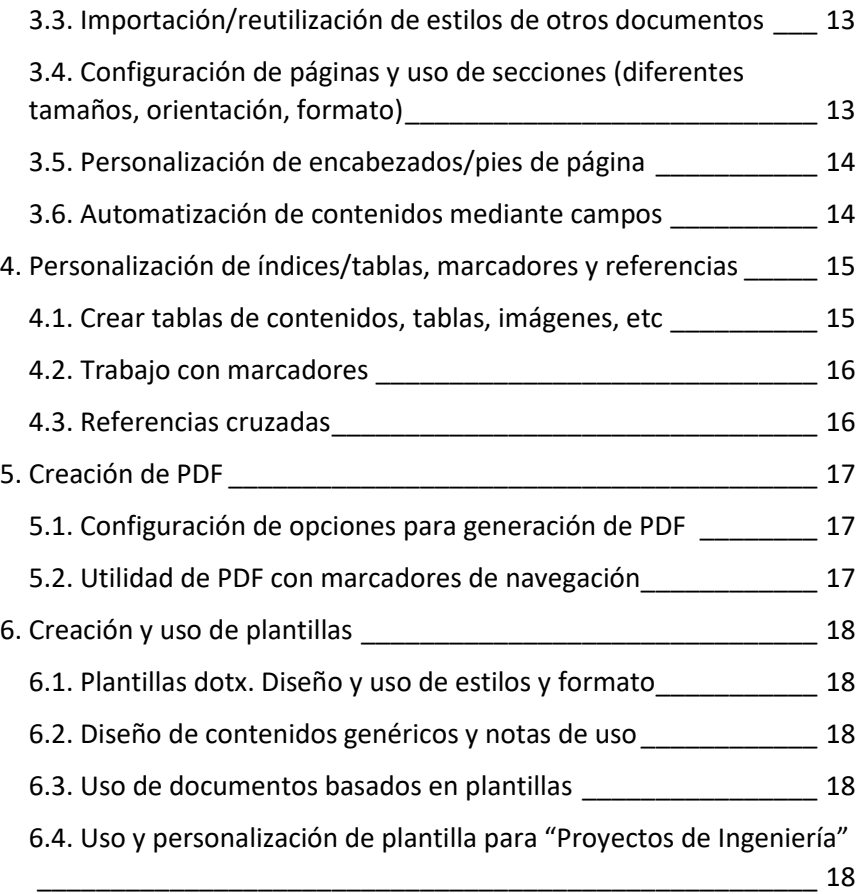

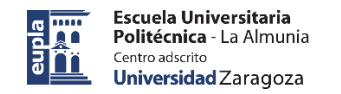

En este documento, se van a ofrecer diferentes trucos, que se muestran con el aspecto siguiente:

Truco.- Abrir ayuda: F1

Truco.- Abrir/cerrar cintas de opciones: Ctrl+F1

Truco.- Repetir última operación: F4

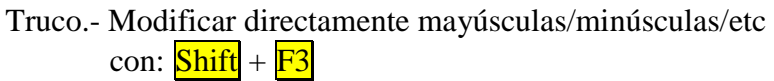

Truco.- Seleccionar todo el contenido del documento:  $\overline{\text{Ctrl}} + \overline{\text{E}}$ 

Truco.- Actualizar campos especiales: F9

## <span id="page-3-1"></span><span id="page-3-0"></span>**I. Presentación**

El documento está dirigido a usuarios del procesador de texto, interesados en aprender trucos y conocer funcionalidades para trabajar menos y mejor en el proceso de creación documental, usando Microsoft Word (desde versión 2010).

Se aconseja a los lectores, usar documentos propios para aplicar lo aprendido y experimentar en casos concretos.

## <span id="page-3-2"></span>**II. Objetivos**

- $\checkmark$  Mejorar la competencia digital asociada al uso de herramientas en el proceso de creación de documentos (docx y pdf)
- $\checkmark$  Ser más eficaces y eficientes en la creación y mantenimiento de documentos de texto, es decir, trabajar menos y mejor.
- $\checkmark$  Comprender la estructura y contenido del documento
- $\checkmark$  Personalizar el entorno de trabajo
- $\checkmark$  Comprender la información que muestra el entorno de trabajo
- $\checkmark$  Trabajar controlando y personalizando los contenidos
- $\checkmark$  Centralizar formatos mediante estilos personalizados
- $\checkmark$  Conocer y aplicar trucos para facilitar el trabajo
- $\checkmark$  Automatizar índices y referencias
- $\checkmark$  Reutilizar documentos (uso y diseño de plantillas)
- $\checkmark$  SUERTE (Saber Utilizar Eficientemente los Recursos Para Tener Éxito)

## **III. Resultados de aprendizaje**

Al finalizar la lectura y puesta en práctica de los contenidos, los participantes visualizarán el proceso de creación de un documento de texto y serán capaces de aplicar opciones avanzadas en sus documentos de texto. Además, localizarán y trabajarán funcionalidades y aprenderán trucos para ser más eficaces y eficientes en el uso de esta herramienta.

Se aconseja su utilización en documentos estructurados, equivalentes a proyectos de ingeniería. Conteniendo diferentes secciones, elementos de actualización automática, textos formateados con estilos personalizados (carácter, párrafo, tabla), tablas de contenidos, imágenes, tablas, marcadores, referencias cruzadas, etc.

## <span id="page-4-2"></span><span id="page-4-1"></span><span id="page-4-0"></span>**IV. Contenidos**

El procesador de texto es una herramienta de uso general que, utilizada adecuadamente, permite trabajar menos y mejor en el proceso de edición de documentos.

## **1. ¿Cómo trabajar bien? Configuración del entorno y trucos esenciales.**

### **1.1. Conocimiento del entorno de trabajo.**

Diferentes partes del interfaz de usuario: ¿qué muestran?, ¿cómo se utilizan?, ¿cómo se personalizan?

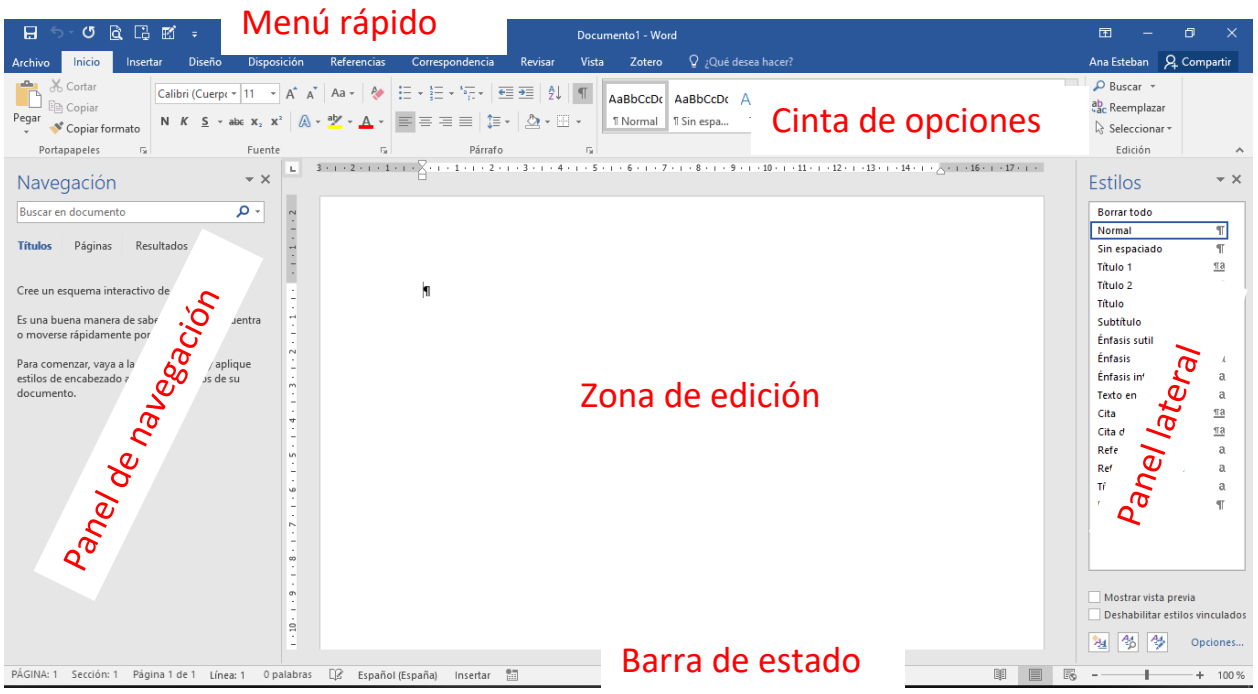

Acceso a ventana de opciones: esquina inferior derecha.

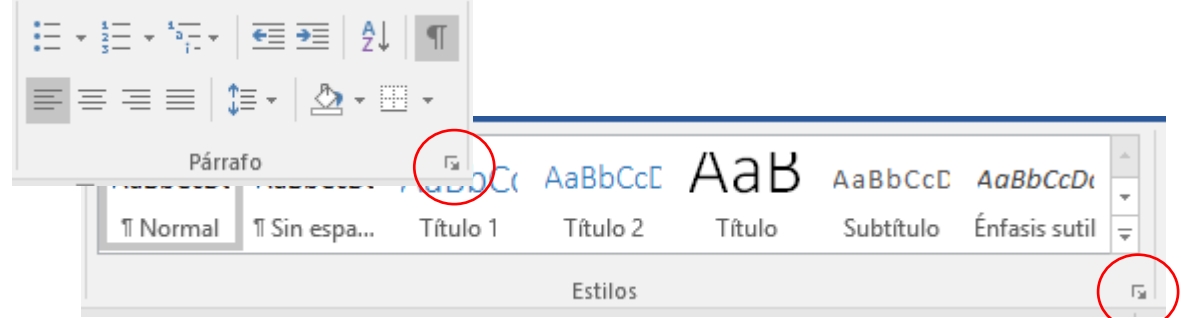

Personalizar barra de herramientas de acceso rápido

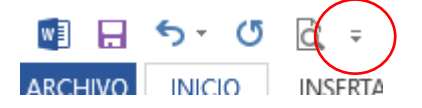

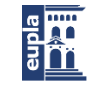

**Escuela Universitaria<br>Politécnica** - La Almunia<br>Centro adscrito<br>**Universidad** Zaragoza

#### <span id="page-5-0"></span>**1.2. Configuración de barra de estado**

Botón derecho, sobre la barra de estado.

<span id="page-5-1"></span>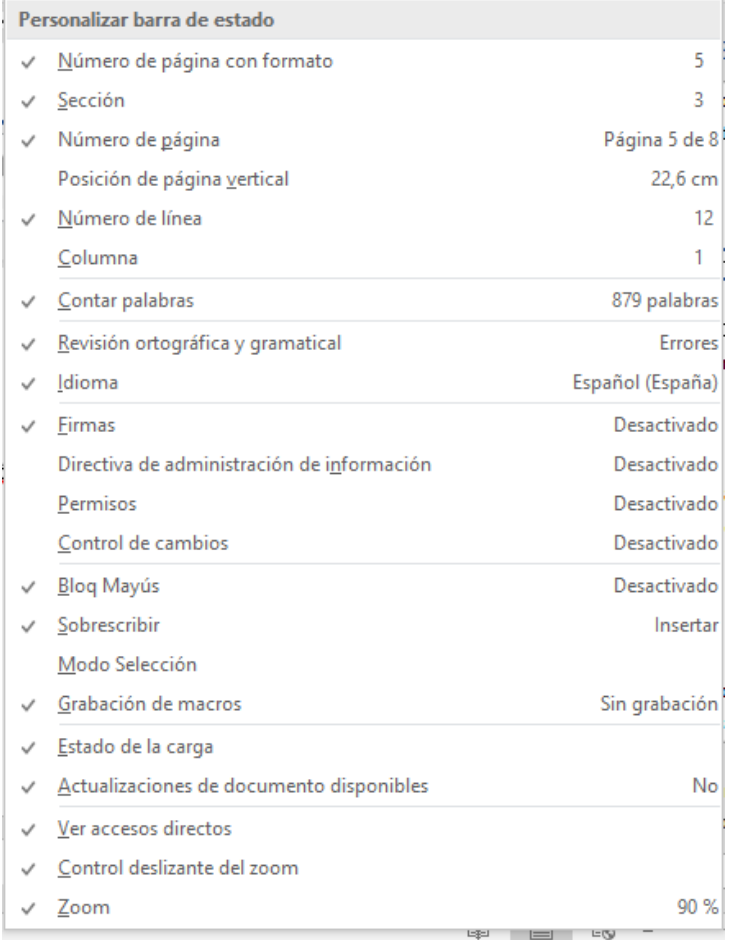

#### **1.3. Configuración de opciones de autorrecuperación**

Tiempo de autorrecuperación: Archivo>Opciones>Guardar

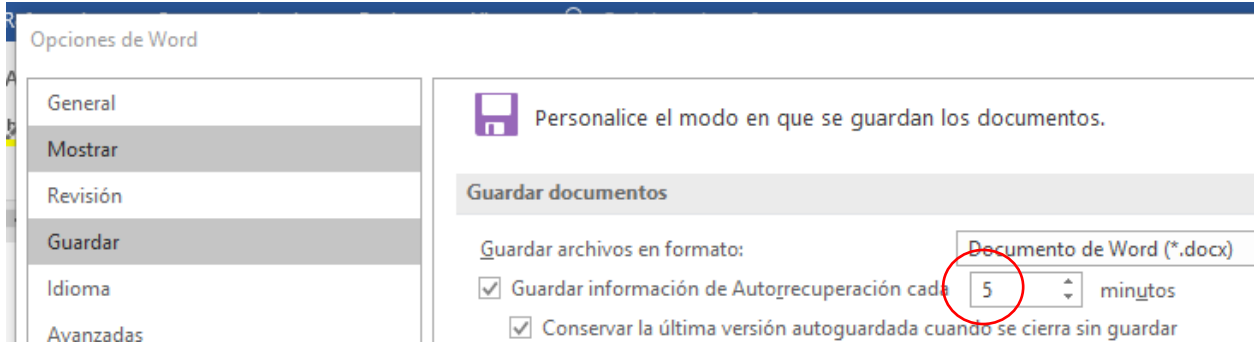

#### <span id="page-6-0"></span>**1.4. Creación de documentos estructurados**

Para el editor…, ¿Qué es un documento de texto?

- Parte **visible**: Estructura del contenedor del documento (páginas formateadas), texto formateado, imágenes, tablas, etc
- Parte **no visible**: Caracteres no imprimibles, características del formato (página, párrafos, etc), propiedades del documento, campos, etc

Documento estructurado, más o menos extenso (ej: Proyecto/Carta):

<span id="page-6-1"></span>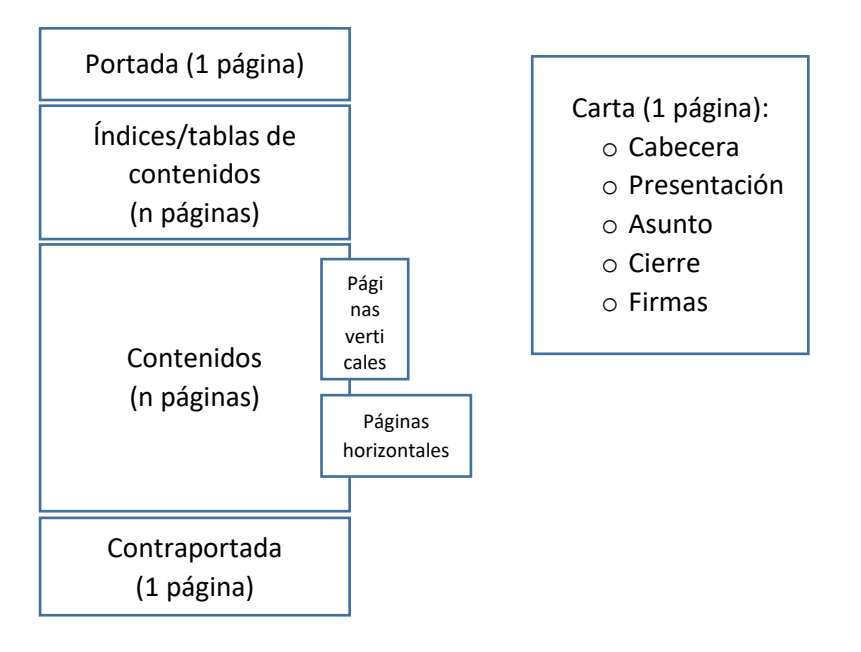

Cada zona puede tener personalizados: encabezado/pie, numeración de páginas, orientación, márgenes, párrafos, etc

#### **1.5. Visualización de caracteres no imprimibles**

Los caracteres no imprimibles muestran, entre otras cosas, marcas de la estructura del documento.

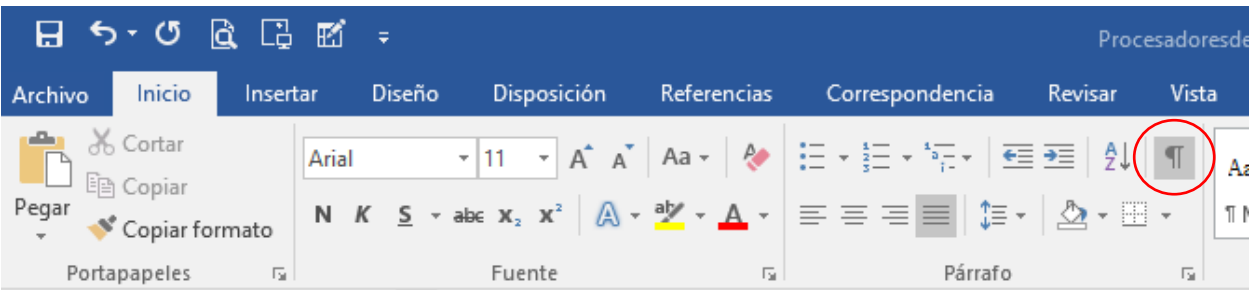

#### <span id="page-7-0"></span>**1.6. Manejo de texto y formatos directos**

Agregar, editar, copiar, formato de texto, formato de párrafo, formato de página…

El utilizar trucos, generalmente atajos de teclado, permite realizar algunas operaciones de forma rápida y cómoda.

Ejemplos:

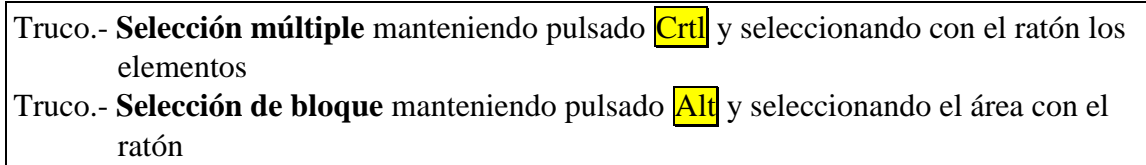

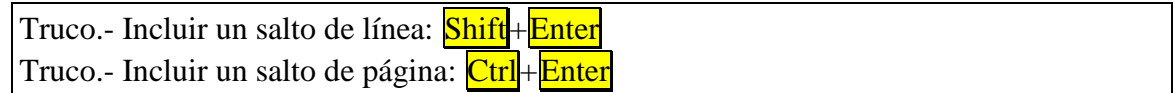

Truco.- Deshacer la última acción: Ctrl + Z (su inversa Ctrl + Y)

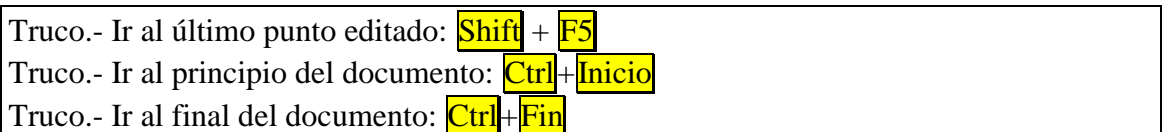

El contenido de un documento de texto debe estar:

- **Estructurado,** todo documento tiene partes (dependientes de la naturaleza del documento) que ayudan al autor a construir el documento, al editor a formatear el documento y al lector a interpretar el documento.
- **Formateado,** la apariencia del texto aporta información complementaria al propio contenido del texto (ejemplo: Título, Truco, Tarea, etc)

Truco.- **Brocha** (doble clic) para copiado rápido de formatos **ARCHIVO INICIO INS** Cortar Copiar formato Portapapeles г.

Truco.- Usar el "pegado especial…" para pegar **texto sin formato**, hipervínculos, imágenes, etc

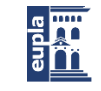

<span id="page-8-0"></span>Truco.- "**copiado rápido con arrastre**" seleccionar el contenido a copiar, pulsar *Ctrl y* mantener, mientras se arrastra al punto de destino

<span id="page-8-1"></span>Opciones de Word

<span id="page-8-2"></span>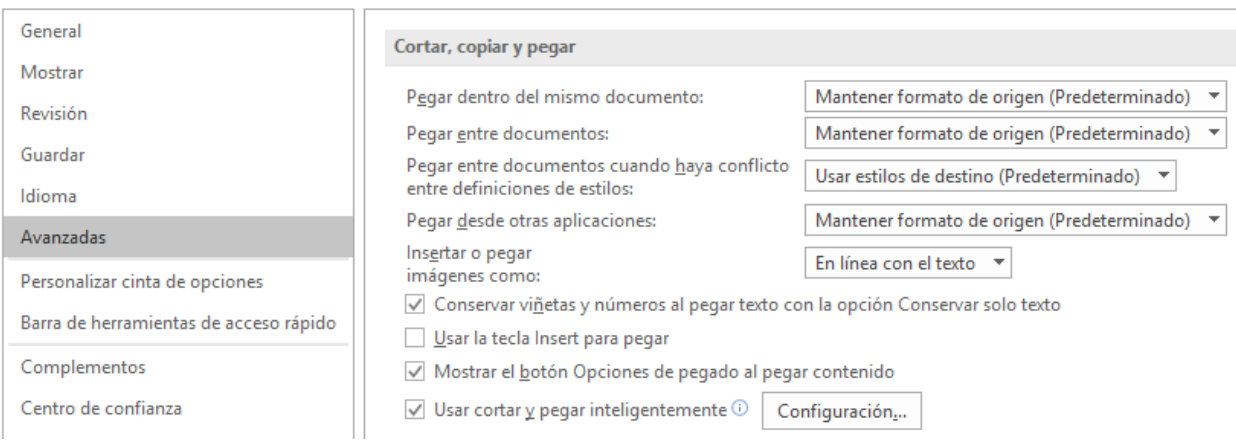

### **2. Dominio de imágenes, tablas, multivista y elementos flotantes**

#### **2.1. Trabajo con imágenes**

- Opciones para la inserción de imágenes
- Barras de herramientas para imágenes
- Ajuste y protección de imagen
- Poner título (rótulo) a las imágenes
- Poner rótulo personalizado a las imágenes (fotografía, plano, dibujo, mapa, etc)

#### **2.2. Trabajo con tablas**

- Insertar tabla
- Gestionar estructura de tabla
- Configurar repetición automática de cabeceras entre páginas
- Poner título
- Vista borrador para controlar tamaño de tablas

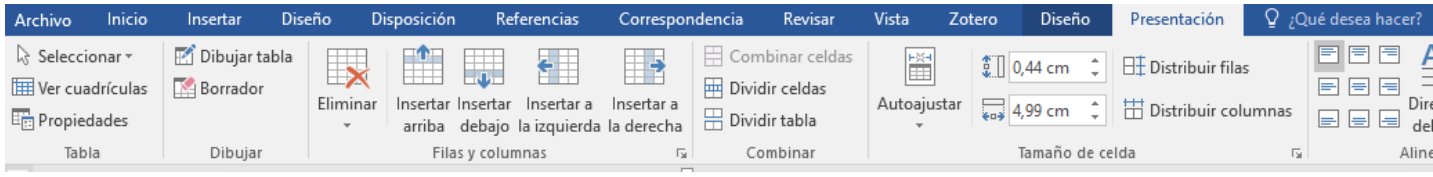

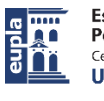

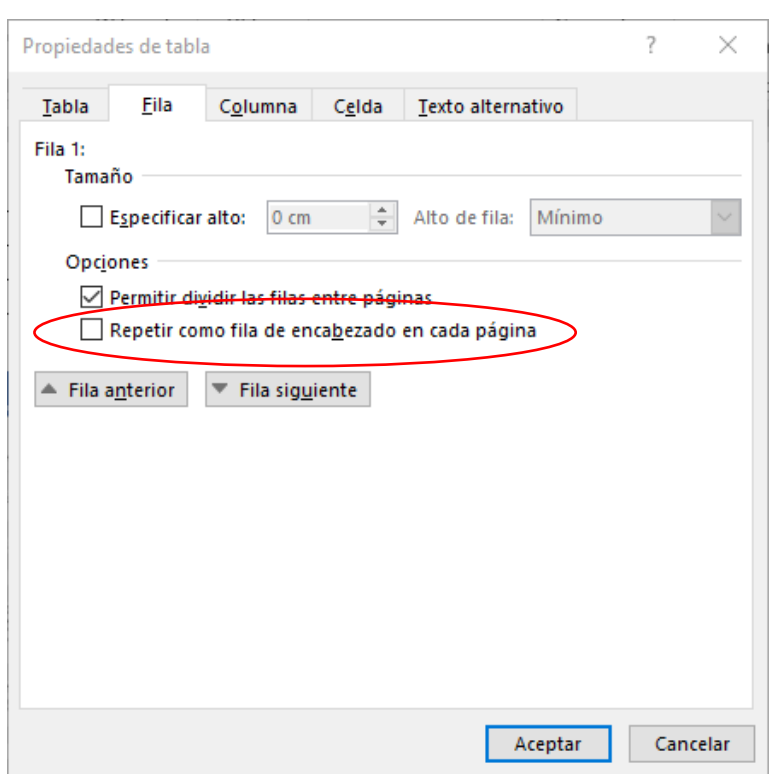

<span id="page-9-0"></span>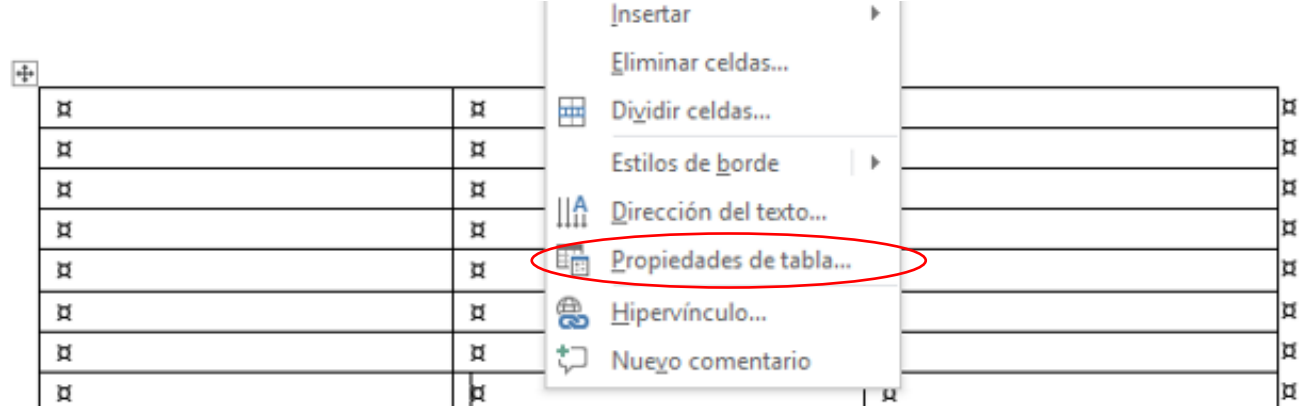

#### **2.3. Uso de funciones en tablas**

### • Operaciones matemáticas (funciones) en tablas

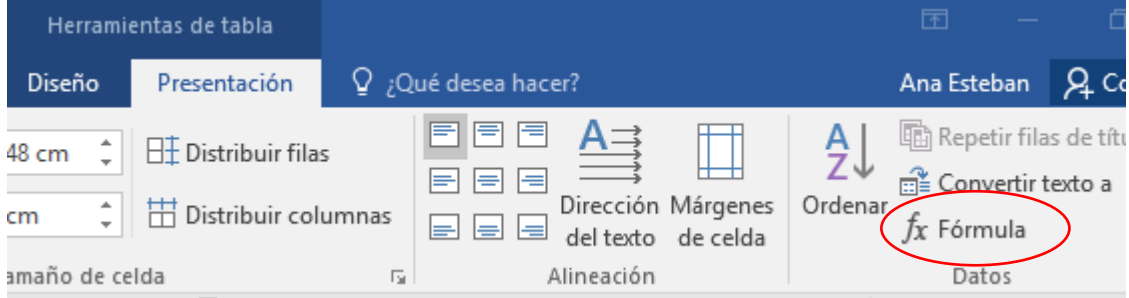

• Actualización de resultados de funciones (F9)

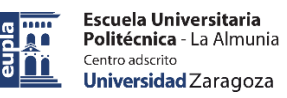

#### <span id="page-10-1"></span><span id="page-10-0"></span>**2.4. Trabajo con multivista en el documento de texto**

Permite:

- Visualización simultanea de dos zonas del documento
- Personalización de zoom en cada zona, navegación
- Etc

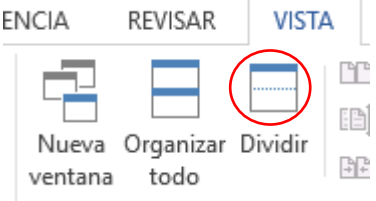

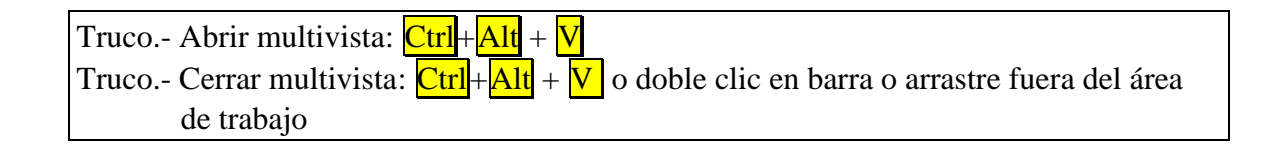

#### **2.5. Uso y personalización de elementos flotantes**

Elementos flotantes: formas, cuadros de texto, ecuaciones, WordArt, SmartArt, …

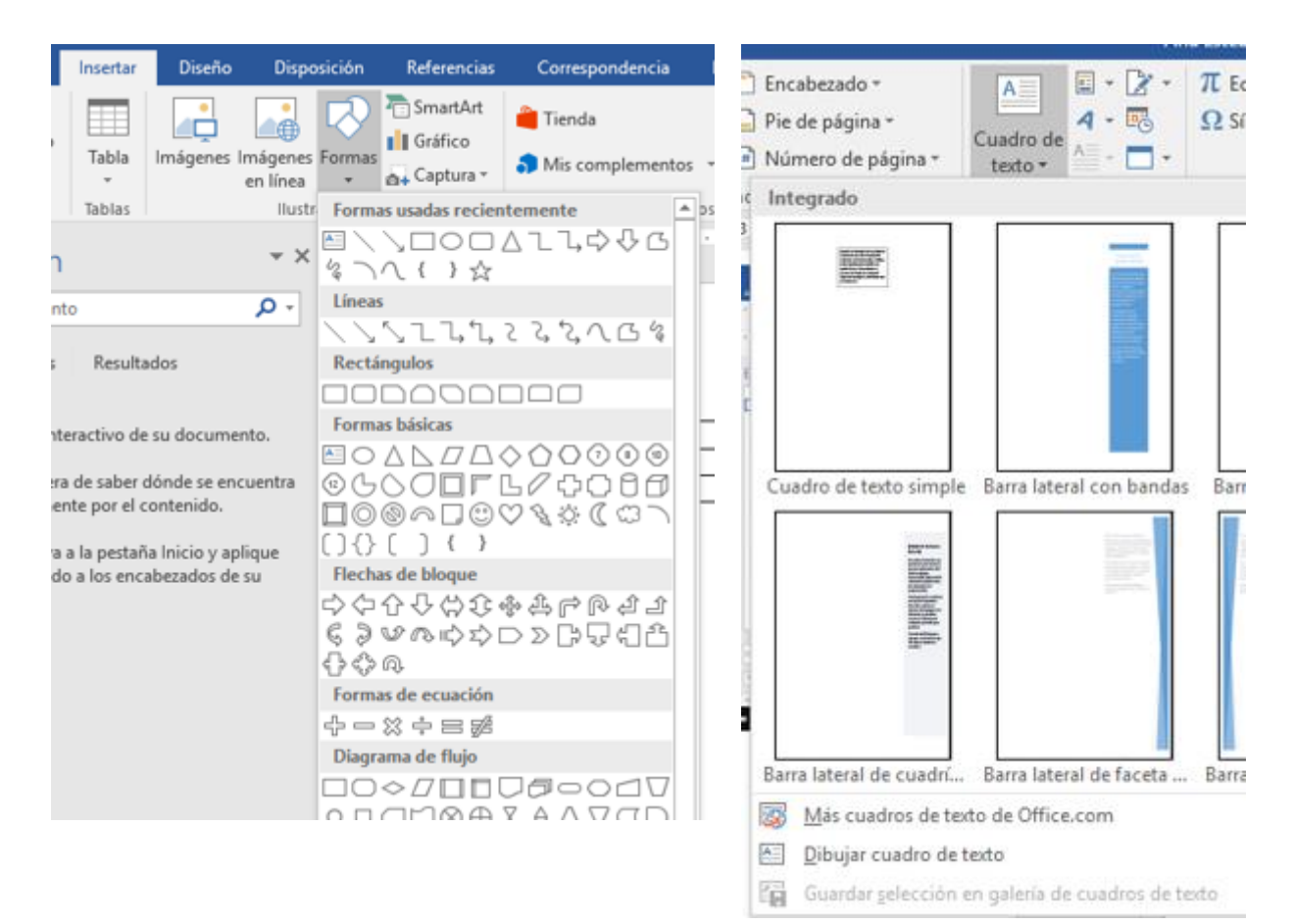

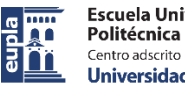

**Escuela Universitaria<br>Politécnica** - La Almunia Universidad Zaragoza

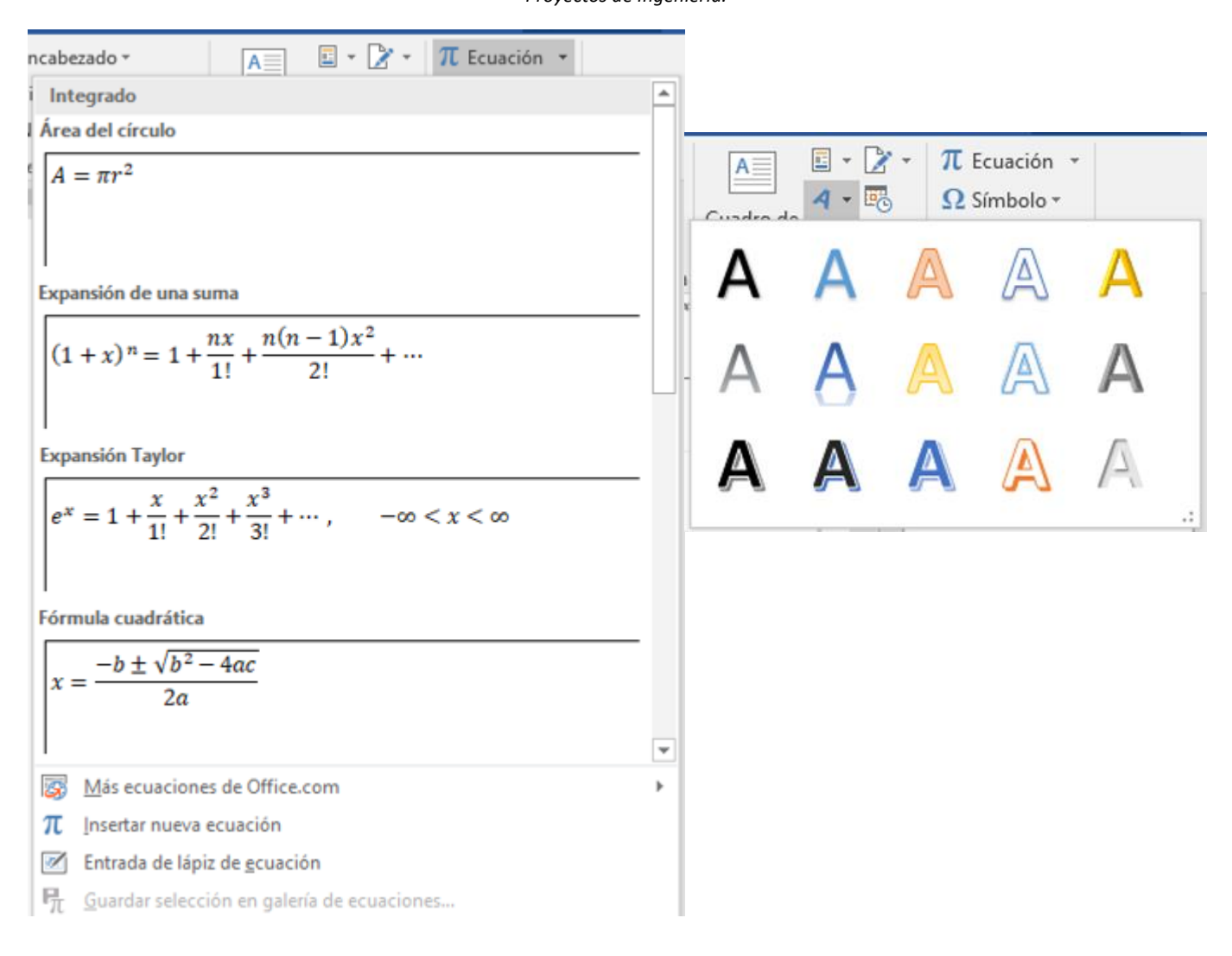

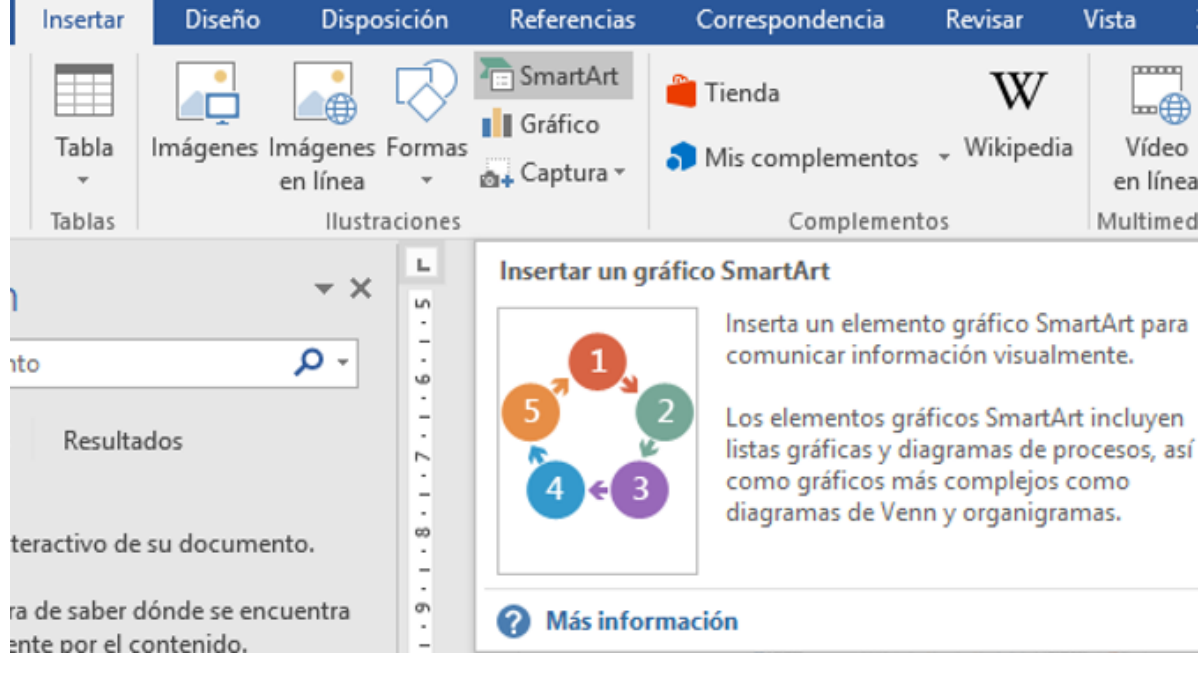

![](_page_12_Picture_1.jpeg)

<span id="page-12-1"></span><span id="page-12-0"></span>![](_page_12_Picture_79.jpeg)

Agrupar, dar formato (texto y forma)

## **3. Personalización de estilos, páginas y navegación**

### **3.1. Trabajo con estilos de carácter y de párrafo.**

- Visualizar panel de estilos
- Creación de estilos párrafo/carácter
- Creación de estilos de tablas.
- Aplicación de estilos

![](_page_12_Picture_80.jpeg)

![](_page_13_Picture_1.jpeg)

![](_page_13_Picture_29.jpeg)

![](_page_13_Picture_30.jpeg)

Estilos de tablas:

![](_page_14_Picture_1.jpeg)

<span id="page-14-0"></span>![](_page_14_Picture_103.jpeg)

## **3.2. Navegación en el documento de texto.**

Panel de Navegación

![](_page_14_Picture_6.jpeg)

Permite:

- Visualización de la estructura del documento desde el navegador
- Reorganización de contenidos en el documento desde el navegador
- Visualizar miniaturas de páginas
- Usar el buscador contextualizado

![](_page_14_Picture_12.jpeg)

![](_page_15_Picture_1.jpeg)

#### <span id="page-15-0"></span>**3.3. Importación/reutilización de estilos de otros documentos**

<span id="page-15-1"></span>![](_page_15_Picture_80.jpeg)

#### **3.4. Configuración de páginas y uso de secciones (diferentes tamaños, orientación, formato)**

- Diseño de página
- Uso de saltos

ī  $\mathbf{I}$  • Uso de secciones

• Trabajar con páginas de diferentes tamaños

![](_page_15_Picture_81.jpeg)

![](_page_16_Picture_1.jpeg)

<span id="page-16-1"></span><span id="page-16-0"></span>![](_page_16_Figure_3.jpeg)

#### **3.5. Personalización de encabezados/pies de página**

- Personalizar encabezados y pies de páginas
- Numeración de páginas, personalización

#### **3.6. Automatización de contenidos mediante campos**

![](_page_16_Picture_8.jpeg)

### <span id="page-17-1"></span><span id="page-17-0"></span>**4. Personalización de índices/tablas, marcadores y referencias**

#### **4.1. Crear tablas de contenidos, tablas, imágenes, etc**

- Creación de tablas de contenidos
- Creación de tablas de ilustraciones/tablas
- Creación de tablas personalizadas gráficos/planos/fotografías/etc

![](_page_17_Picture_56.jpeg)

![](_page_18_Picture_1.jpeg)

#### <span id="page-18-0"></span>**4.2. Trabajo con marcadores**

- Insertar marcadores
- Editar marcadores

<span id="page-18-1"></span>![](_page_18_Picture_91.jpeg)

#### **4.3. Referencias cruzadas**

- Insertar y actualizar referencias cruzadas
- Personalización automática de encabezados mediante campos vinculados a estilos
- Actualización de campos (F9)

![](_page_18_Picture_92.jpeg)

![](_page_18_Picture_12.jpeg)

![](_page_19_Picture_1.jpeg)

## <span id="page-19-1"></span><span id="page-19-0"></span>**5. Creación de PDF**

**5.1. Configuración de opciones para generación de PDF**

### Archivo>Exportar

![](_page_19_Figure_6.jpeg)

PDF con marcadores de navegación  $\rightarrow$  Botón "**Opciones**"

<span id="page-19-2"></span>![](_page_19_Picture_84.jpeg)

#### **5.2. Utilidad de PDF con marcadores de navegación**

- Visualización continua de la tabla de contenidos
- Navegación rápida entre diferentes puntos del documento

## <span id="page-20-2"></span><span id="page-20-1"></span><span id="page-20-0"></span>**6. Creación y uso de plantillas**

¿Qué es una plantilla?

### **6.1. Plantillas dotx. Diseño y uso de estilos y formato**

- Crear documento dotx
	- o Archivo> Guardar como…

IMPORTANTE: atención a la carpeta en que se quarda  $\textcircled{\tiny{\textcircled{\tiny{2}}}}$ 

- Usar documento dotx
	- o Doble clic
- <span id="page-20-3"></span> Abrir documento dotx
	- o Archivo> Abrir

#### **6.2. Diseño de contenidos genéricos y notas de uso**

<span id="page-20-4"></span>¿Qué se debe poner en las plantillas?

- Estilos de párrafo/carácter
- Estructura del documento: con las diferentes páginas y secciones necesarias
- Contenidos del documento
	- o Contenidos genéricos que requieren poca modificación
	- o Contenidos que requieren gran modificación para adaptarlo al caso particular
	- o Contenidos de ayuda para usar correctamente la plantilla (Notas\_de\_uso)
	- o Contenidos vinculados que se actualizarán de forma automática

#### **6.3. Uso de documentos basados en plantillas**

¿Qué se debe actualizar en las plantillas?

Se debe revisar y personalizar todo lo que se ha mencionado en el punto anterior, para reflejar el caso particular del nuevo documento.

#### **6.4. Uso y personalización de plantilla para "Proyectos de Ingeniería"**

Algunos ejemplos de plantillas para descargar, utilizar, personalizar…

[https://eupla.unizar.es/asuntos-academicos-trabajo-fin-de-grado/plantillas/plantillas-de](https://eupla.unizar.es/asuntos-academicos-trabajo-fin-de-grado/plantillas/plantillas-de-documentos-trabajos-fin-de-grado)[documentos-trabajos-fin-de-grado](https://eupla.unizar.es/asuntos-academicos-trabajo-fin-de-grado/plantillas/plantillas-de-documentos-trabajos-fin-de-grado)